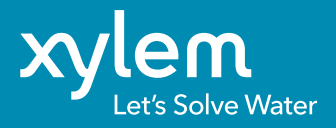

# Quick Reference Card XDM 4.1

## 1 | XDM geheel vernieuwd 2 | Schermindeling

De bestaande functionaliteit is verhuisd naar een geheel nieuwe omgeving. Nu is XDM weer up-to-date en geschikt voor gebruik op mobiele apparaten. Ook de monteursmodule waarmee u offline inspecties kunt invoeren is geheel vernieuwd.

#### 1.1 Installaties centraal

In XDM 4.1 staat u als klant centraal met de installaties als basiseenheid. Daar kunt u contracten, documenten, foto's, storingsrapporten, onderhoudsrapporten en werkorders aan toevoegen.

#### 1.2 Flexibel door templates

De onderdelen van de installaties zijn puntobjecten in de openbare ruimte en kunnen variëren van pompinstallaties tot complete zuiveringen maar ook een enkele lichtmast. In op maat gemaakte templates kunt u installatie-onderdelen beheren en onderhoudsbonnen, storingsbonnen en werkopdrachten aanmaken.

## Release XDM 4.1 op 26-11-2018

Log in op XDM 4.1 met uw huidige inloggegevens. De monteursmodule moet opnieuw gedownload worden bij gebruikers van de monteursmodule.

Operationeel adres van XDM 4.1blijft: https://www.xdm-online.nl XDM Monteursmodule installatiebestand: https://software.xdm-online.nl/xdm/1.0.0/setup.exe

**Let op!:** Monteurs dienen uiterlijk vrijdag 23 november 16.00 uur de monteursmodule te synchroniseren. Gegevens die voor dit tijdstip niet gesynchroniseerd zijn, worden helaas niet meegenomen naar de nieuwe versie.

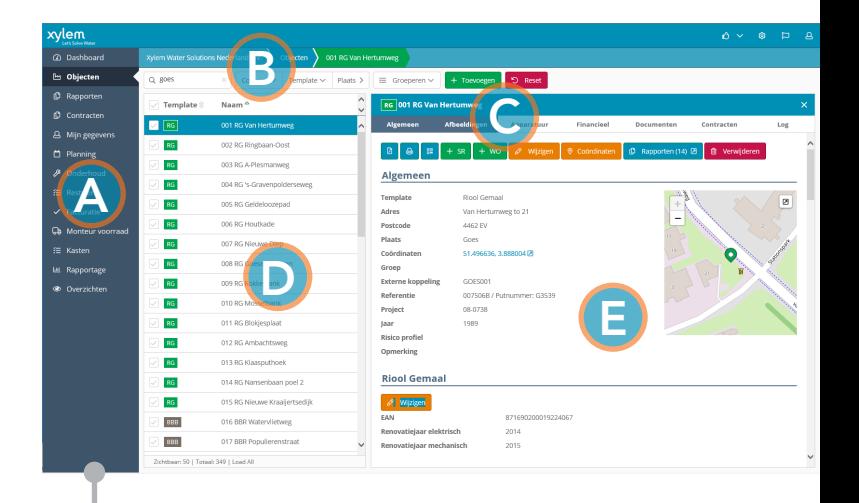

- A Voor de primaire navigatie in XDM 4.1 is het hoofdmenu ingericht. Het dashboard bevat een overzicht met een interactieve kaart.
- **B** Een kruimelpad geeft de locatie en het niveau in de navigatie weer.
- C Het toevoegen, wijzigen of verwijderen van informatie en/of storingen is ondergebracht in duidelijk gekleurde knoppen:

#### + Toevoegen

*Toevoegen van informatie of Storingsrapport etc.*

### $\mathscr{D}$  Wijzigen

*Wijzigen en of opslaan van informatie en of locatie.*

#### Verwijderen

*Verwijderen van gehele record.*

#### **①** Rapporten 2

*Tonen van overzicht, printafdruk.*

**D** De stationslijst is voor het eenvoudig navigeren tussen objecten. Bovenliggende selectievelden en filters zijn daarbij ondersteunend.

**E** Werkblad met detailgegevens van de objecten. Door naar beneden te scrollen worden alle onderdelen weergegeven.

**TIP:** XDM Online is responsief, waardoor de navigatie op mobiele apparaten gelijk blijft.

# 3 | Afhandelen van onderhoud 4 | Afhandelen van storingen

Het afhandelen van onderhoud in XDM 4.1 wordt hier stapsgewijs weergegeven:

#### 3.1 Planning opstellen

In het menu "Planning" wordt de jaarlijks terugkerende planning vastgelegd. Deze planning wordt gekoppeld aan "Contracten".

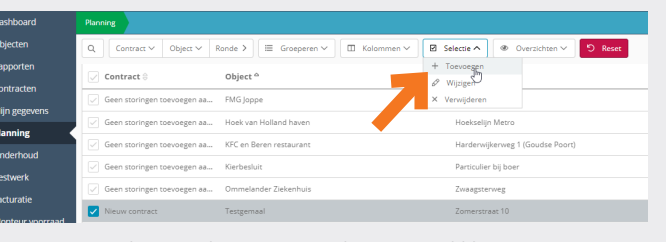

*Selecteer de gewenste objecten en klik op menu "Selectie" door ze aan de planning toe te voegen.*

#### 3.2 Onderhoud inplannen

Het inplannen van onderhoud en klaarzetten voor de XDM Monteursmodule gebeurt op vergelijkbare wijze.

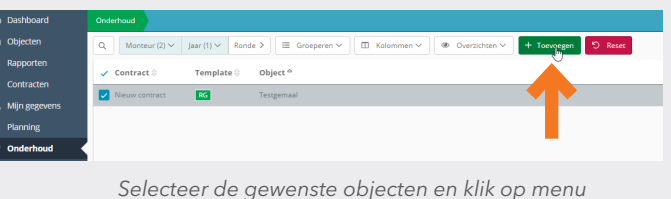

*"+ Toevoegen" om het onderhoud in te plannen.*

Bij het inplannen van onderhoud krijgt de bon status 1. Zodra de monteur is gekoppeld krijgt de bon status 2 en kan de monteur de bon synchroniseren met de XDM Monteursmodule voor afhandeling. De actuele status en voortgang van onderhoudscontracten zijn zo online te volgen.

**TIP:** Het reguliere onderhoud kan ook gebruikt worden voor niet-BRL onderhoudsrondes. Bijvoorbeeld het inplannen van reinigingsrondes en onderhoudsrondes van luchtfilters.

Het afhandelen van storingsbonnen en werkopdrachten start vanaf de objectenpagina:

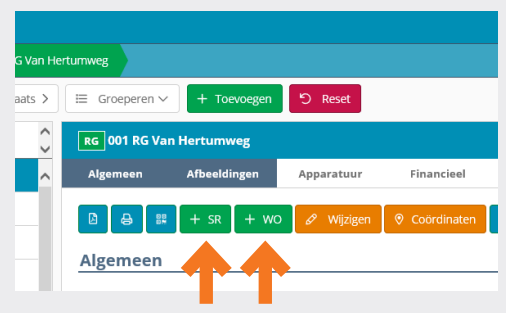

*Klik op de groene knoppen voor het aanmaken van een storingsbon (SR) of een werkopdracht (WO).*

#### 4.1 Bon klaarzetten

Vul de gewenste informatie in die de monteur ter plaatse nodig heeft en de bon staat klaar voor synchronisatie met de XDM Monteursmodule.

#### 4.2 Synchroniseren

De XDM Monteursmodule is een lokale versie van XDM met een snelkoppeling op het bureaublad en een groene layout ter onderscheid.

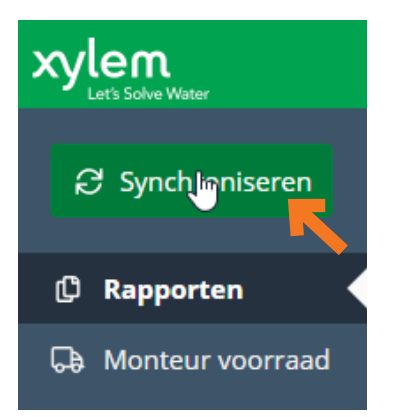

Met de knop "Synchroniseren" worden alle bonnen die klaar staan gesynchroniseerd en krijgen de bonnen status 3 in de overzichten. Bij het opslaan van storingsbonnen zal afhankelijk van de invoervelden de bon weer gesynchroniseerd worden met XDM Online.

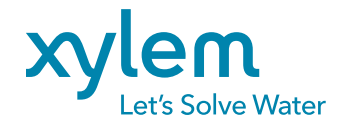

© 11 2018 Xylem, Inc. www.xylem.nl